## Secure website:

## <https://ourm.ouphysicians.com/>

- 1. Register as a new patient
- 2. Please write down your username and password and keep it in a safe place. We will be able to send lab/test results to the portal for you to view from home.

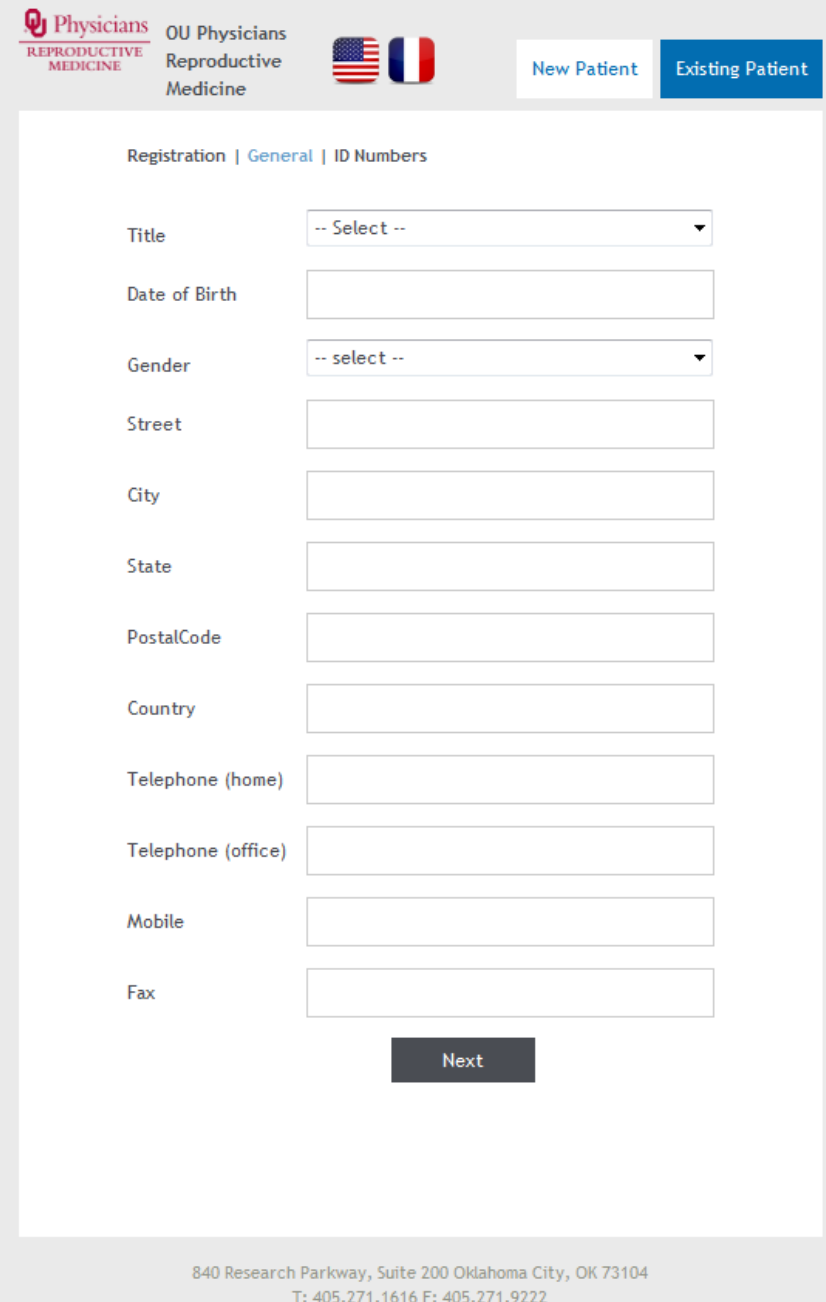

**3.** Please fill out information in each section where it is applicable. This includes **PERSONAL DETAILS, SOUSE DETAILS, HISTORY, AND SPOUSE HISTORY.**

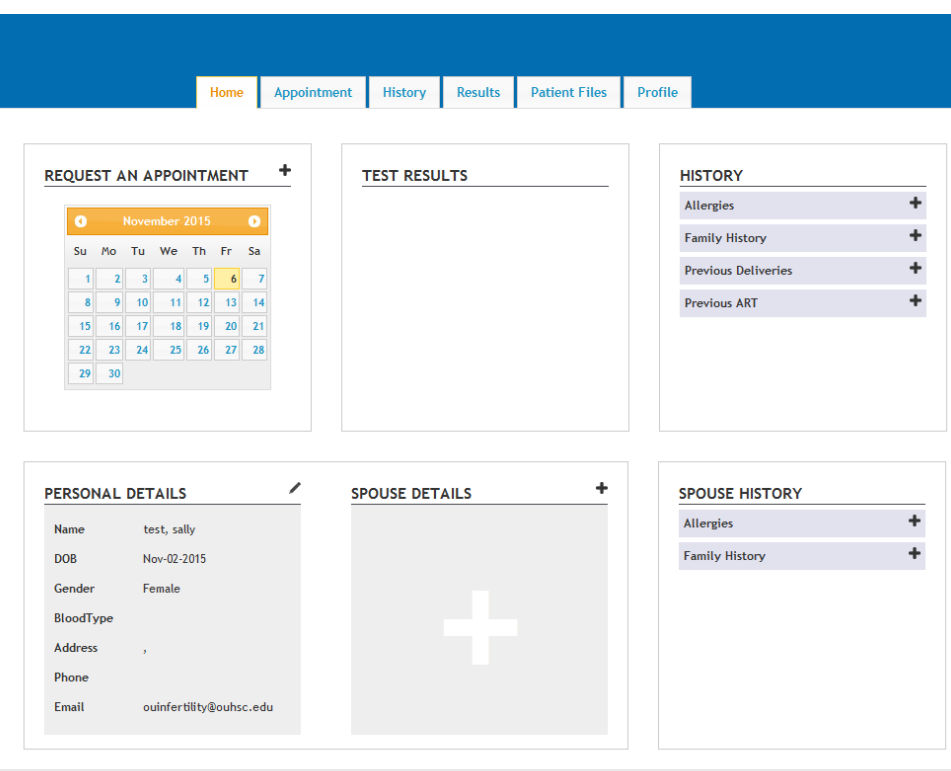

4. Click on the history tab on the upper toolbar.

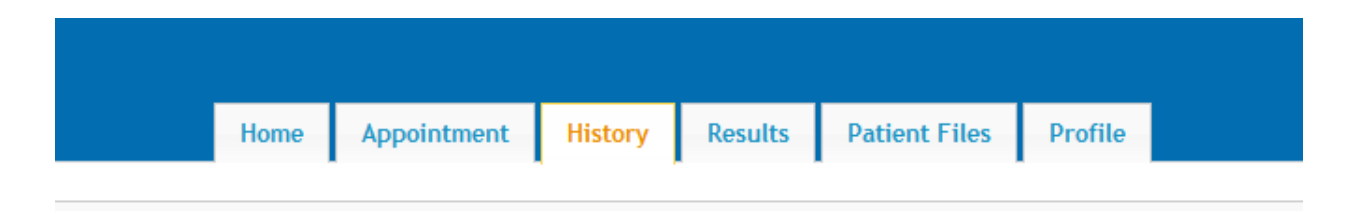

5. You will need to click on every tab in this section under **HISTORY AND SPOUSE HISTORY.**

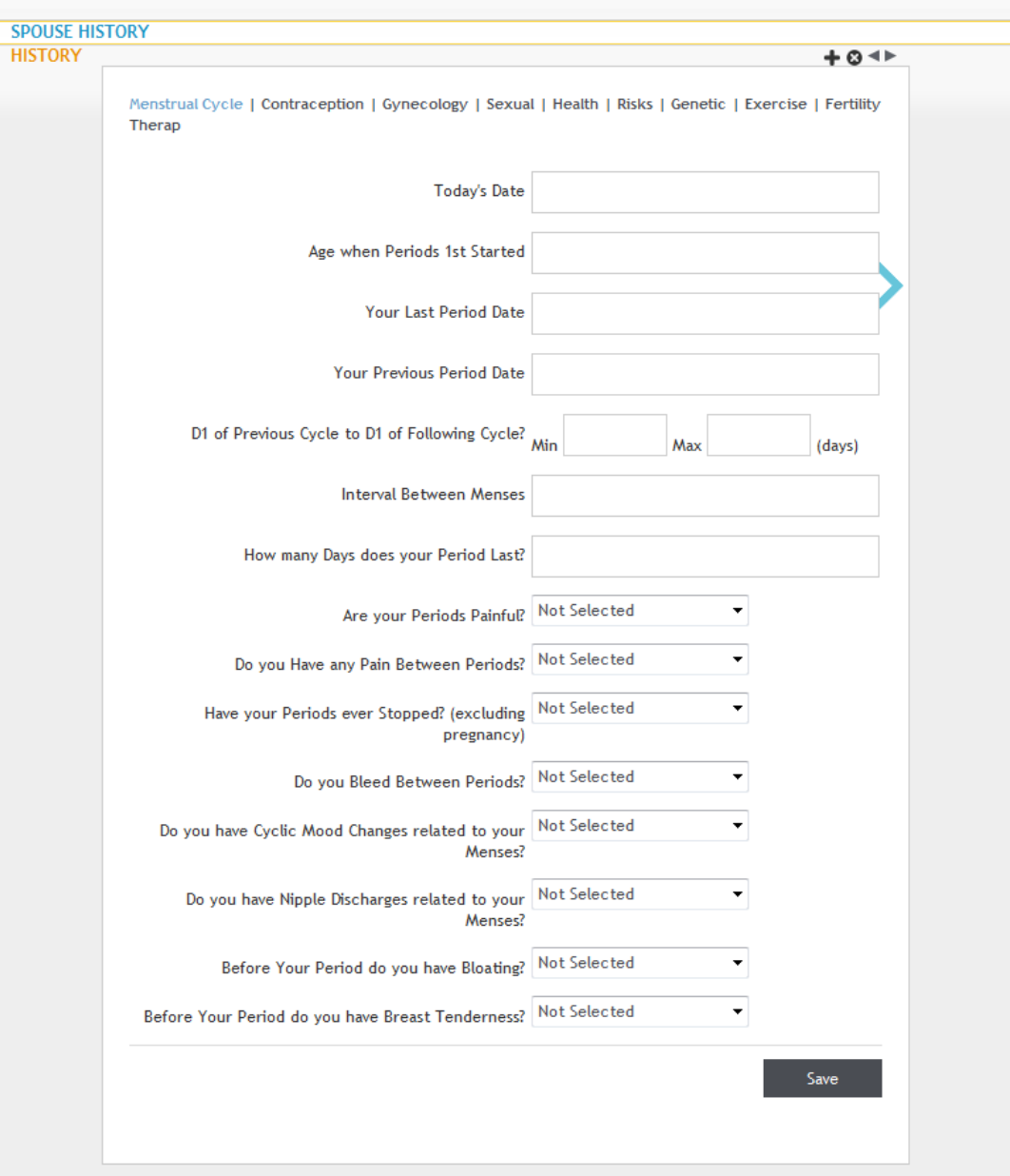

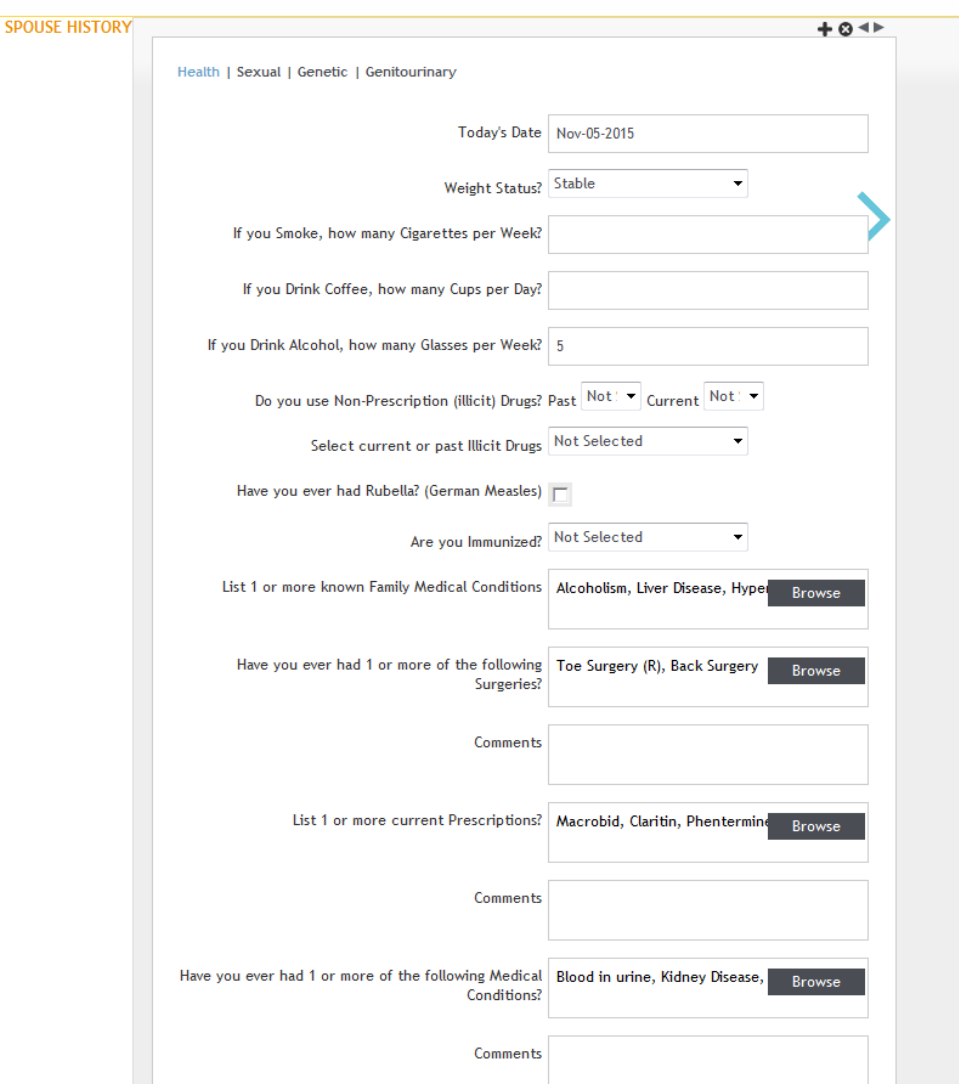

- 6. MAKE SURE YOU SAVE AS YOU GO AND WHEN YOU HAVE ANSWERED ALL QUESTIONS.
- 7. If you do not register on the portal and fill out all of the information your appointment will be delayed or cancelled, so this is a very important step in the process.

Thank you and we will look forward to taking part in your care.

OU Physicians Reproductive Medicine